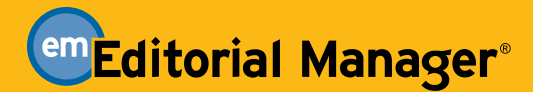

# **Enterprise Analytics Reporting**

Editorial Manager is an online peer review system used by thousands of scholarly journals. Enterprise Analytics Reporting is an extended reporting module that is available for single journals and can also be set up to run across multiple publications.

### **PRACTICAL Run Standard Reports**

Most scholarly journals have routine reporting needs: submissions received by month and year; a list of last year's active reviewers; submissions accepted by country, etc.

In Editorial Manager these reports can be accessed from a list of "standard reports" and run with a single mouse click. Additional standard reports are added with each new Editorial Manager release.

Standard reports include presentation of data in chart, gauge, summary, and detailed format for onscreen viewing (Windows and Mac). Report data can also be exported in several formats including: Word, Excel, XML, and PDF.

# **FLEXIBLE Modify Standard Reports**

What if a standard report does not quite meet your publications's needs? No problem! It's easy to "edit and save" any existing standard report by clicking on the "design" icon. Simply save the report with a name of your own choosing. The standard report remains on the system.

Data Sources Fields Summary Chart Gauge Mise Style Filters Preview EReport List | New |Save As... @ Print SQL | 图 図 図 図 回 图 |Results |1000 |v | ②

## **SHARE Make Reports Available to Editors**

Editorial office staff can share on-screen reports with editors and other users.

In Editorial Manager you can also schedule the report to run automatically and have the results automatically emailed to selected editors.

**Shared Reports** 

**Editorial Reports** 

**Average Time to Decision by Editor All Time US Institutions** 

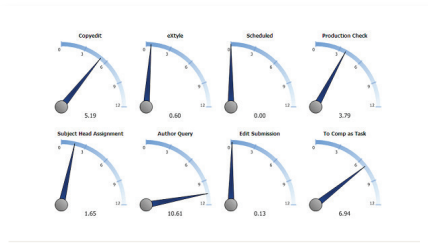

**Gauges Used for a "dashboard" type display of the data to help visualize critical performance data.**

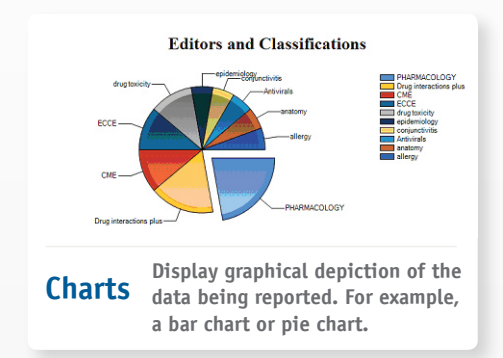

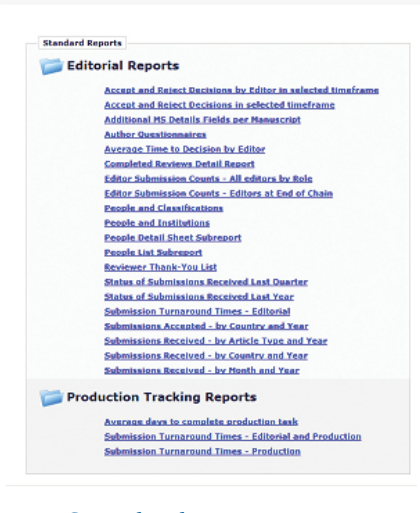

**Standard Report Menu**

# **ENTERPRISE ANALYTICS REPORTING**

#### **FEATURE SNAPSHOT**

#### 3 **Windows and Mac**

- 3 **Easily edit existing reports**
- 3 **Charts and gauges**
- 3 **Output to Word, XML, Open Office, PDF**
- 3 **Reports generated from live data**
- 3 **Practical standard reports**
- 3 **"Drill down" options in report results**
- 3 **Schedule reports for email delivery**

### **EXTENSIBLE Create Entirely New Reports**

Sometimes you may need to create new reports from scratch.

Click on the "Create Report" link. The system provides access to a comprehensive list of "table" and "view" data sources, and automatically identifies common fields when they are combined. Graphical tools help you to select filtering, sorting and display options. You can then save the report with a name of your own choosing.

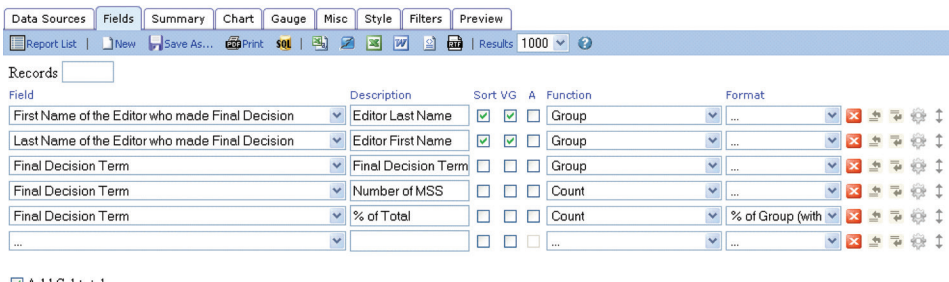

Add Subtotals

Quick Add | Add Pivot | Continue to Summary | Preview

# **ARIES SYSTEMS**

Aries transforms the way scholarly publishers bring high-value content to the world. The company's innovative and forward-looking workflow solutions manage the complexities of modern print and electronic publishing — from submission to editorial management and peer review, to production tracking and publishing channel distribution. Currently, Editorial Manager is actively deployed with more than 5,000 publications and millions of registered users.

"We continue to be impressed with Editorial Manager and appreciate Aries' dedication to continued quality improvement and customer service."

> Karen Shipp, Senior Assistant Editor American Journal of Pharmaceutical Education

"The system allows us to monitor submission process and provide prompt contact with authors and reviewers."

> Anna Rutkowska, Managing Editor Neuro Report, EJA, EJGH

"I particularly like the automatic reviewer promotion and manuscript flags."

> Laura Carlquist, Managing Editor JPAG

Aries Systems Corporation | 200 Sutton Street, North Andover, MA 01845 USA PH +1 978.975.7570 FAX +1 978.975.3811 | marketing@ariessys.com | www.editorialmanager.com

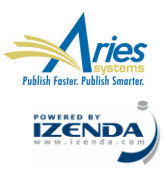